# **HP Deskjet D4200 series**

**Reference Guide Guía de referencia Guide de référence**

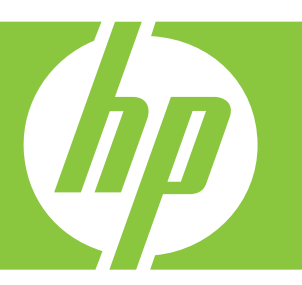

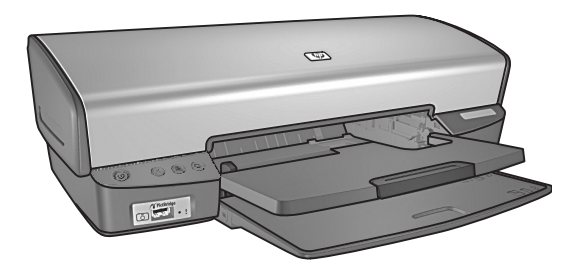

For information on setting up the printer, refer to the Setup Guide. For information on using the printer, see the Help that was placed on your computer when you installed your printer.

Para obtener información acerca de la instalación de la impresora, consulte la guía de instalación. Para obtener más información acerca del funcionamiento de la impresora, consulte la ayuda que se descargó en el equipo al instalar la impresora.

Pour plus d'informations sur la configuration de l'imprimante, reportez-vous au guide d'installation. Pour plus d'informations sur l'utilisation de l'imprimante, reportezvous à l'aide en ligne, installée sur votre ordinateur en même temps que l'imprimante.

Need more help? **Example 2018** informations ? **Necesita más ayuda?** Plus d'informations ?

www.hp.com/support

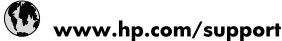

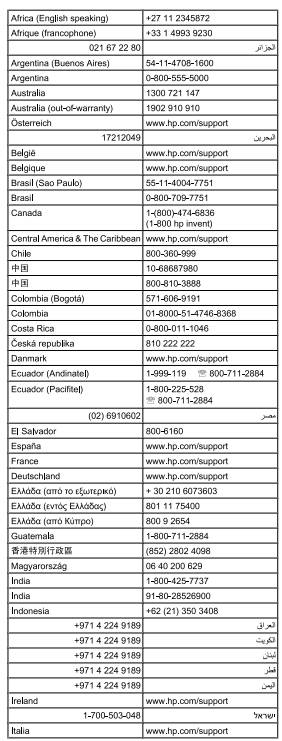

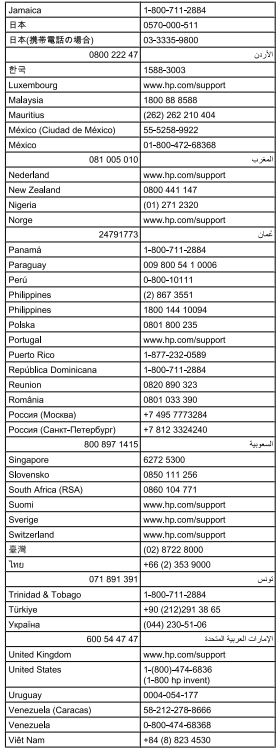

### **Notice**

The information contained in this document is subject to change without notice. All rights reserved. Reproduction, adaptation, or translation of this material is prohibited without prior written permission of Hewlett-Packard, except as allowed under copyright laws. The only warranties for HP products and services are set forth in the express warranty statements accompanying such products and services. Nothing herein should be construed as constituting an additional warranty. HP shall not be liable for technical or editorial errors or omissions contained herein.

## **Aviso**

La información que aparece en este documento puede estar sujeta a cambios sin previo aviso. Reservados todos los derechos. Quedan prohibidas la reproducción, adaptación o traducción de este material sin el permiso previo por escrito de Hewlett-Packard, excepto en los casos permitidos por las leyes de propiedad intelectual. Las únicas garantías para los productos y servicios HP son las descritas en las declaraciones expresas de garantía que acompañan a tales productos y servicios. Nada de lo aquí indicado debe interpretarse como una garantía adicional. HP no se responsabiliza de los posibles errores técnicos o editoriales ni de las omisiones que puedan existir en este documento.

### **Remarques**

Les informations contenues dans ce document sont sujettes à modification sans préavis. Tous droits réservés. La reproduction, l'adaptation ou la traduction de ce document est interdite sans l'accord écrit préalable de Hewlett-Packard, sauf dans les cas permis par la législation relative aux droits d'auteur. Les seules garanties applicables aux produits et services HP sont décrites dans les déclarations de garantie expresse accompagnant ces produits et services. Aucun élément du présent document ne peut être interprété comme constituant une garantie supplémentaire. HP ne peut être tenue responsable d'aucune erreur technique, erreur de rédaction ou omission susceptible de figurer dans le présent document.

## Installation help

### **No power?**

Verify the following:

- The printer power cord is connected to an electrical outlet. •
- The power cord is firmly connected to the power supply or adapter. •
- The power supply is firmly connected to the printer. •

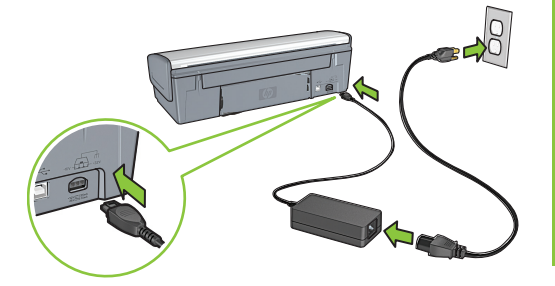

## Windows installation help

#### **No plug and play?**

- Make sure the printer is connected and is turned on. •
- Make you sure you connect the USB cable between the printer and your computer only after you are prompted. •
- Make sure the USB cable is firmly attached to your computer and the printer. •
- Attach the USB cable directly to your computer instead of through a USB hub. •

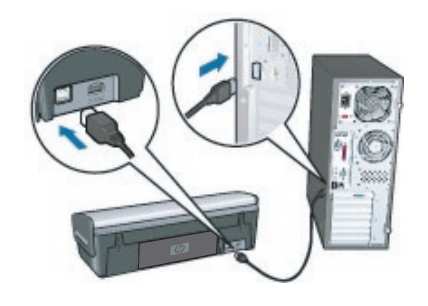

## Printer help

### **Printer prints on multiple sheets at once**

If this happens, check the following:

- **Paper weight:** Use paper that is within the recommended specifications. Letter Paper: 65 to 90 g/m² (16 to 24 lb) Legal Paper: 70 to 90 g/m² (20 to 24 lb) Envelopes: 70 to 90 g/m² (20 to 24 lb) Cards: Up to 200 g/m² (110-lb index maximum) Photo Paper: Up to 280 g/m² (75-lb index maximum) **•**
- **Paper tray:** Reload the paper into the paper tray, pushing the paper until you feel resistance, and then slide the paper guide firmly against the edge of the paper stack. **•**

### **Printer does not feed paper**

Try one or more of the following solutions:

- Reduce the number of sheets in the input tray. •
- Remove paper from the input tray, and reload it. •
- Use only one type of paper at a time. •
- Use a different type of paper. •

## **Paper jam**

Press the **Resume** button.

If the paper jam does not clear, then try the following:

- Turn off the printer and disconnect its power cord from the electrical outlet. 1.
- Pull out the rear access door. 2.

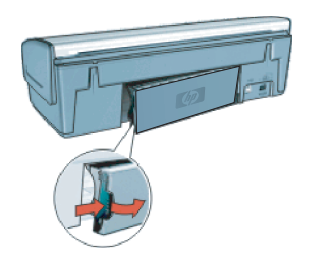

- Remove any paper that is inside the printer. 3.
- Replace the rear access door securely. 4.

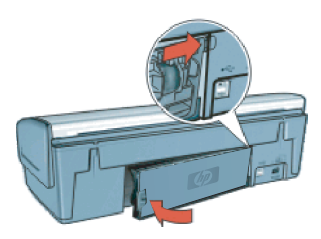

- 5. If the paper jam cannot be cleared from the back through the rear access door, raise the printer cover, remove the paper jam from the front, and then lower the cover.
- Reconnect the printer power cord to the electrical outlet and turn on the printer. 6.
- Press the **Resume** button and reprint the document. 7.

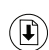

### **Print job stuck in queue (Windows)**

If the printer stops printing before the job is complete, the print job might be stalled in the print queue.

- Verify that you are using the default printer to print your documents. Check the **Printers** or **Printers and Faxes** folder on your computer and make sure your printer icon has a check mark next to it. If you have multiple icons of the same printer, delete the extra icons. •
- Make sure that your printer is not set to **pause printing**. Right-click the printer icon and check the shortcut menu. •
- If the print service has stopped responding, locate the **Administrative Tools** folder on your computer, doubleclick Services, and then double-click **Print Spooler**. Click **Stop**, and then click **Start** to restart the print service. •

#### **Front USB port**

- The printer's front USB port is only active when the printer is connected to a computer, which has been turned on and the operating system is running. •
- Using the front USB port, you can transfer photos from a digital camera, external card reader, or USB flash drive to your computer. •
- The USB port does not support printing directly from a camera or any other device to the printer. •

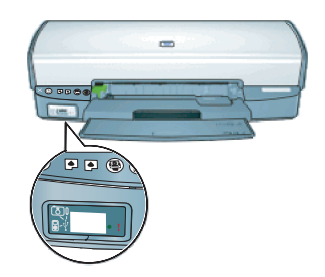

### **Photosmart Essential button - no response**

If nothing happens when you press the Photosmart Essential button, install the HP Photosmart Software that came with your printer. If it is installed, restart your computer.

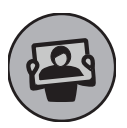

## Minimum system requirements

For information on minimum system requirements, see the Readme.

Ink from the cartridges is used in the printing process in a number of different ways, including in the initialization process, which prepares the device and cartridges for printing, and in printhead servicing, which keeps print

nozzles clear and ink flowing smoothly. In addition, some residual ink is left in the cartridge after it is used. For more information, see www.hp.com/go/inkusage.

## Ayuda de instalación

#### **¿No tiene alimentación eléctrica?**

Compruebe lo siguiente:

- El cable de alimentación de la impresora está conectado a una toma de corriente eléctrica. •
- El cable de alimentación está conectado adecuadamente a la fuente de alimentación o a un adaptador. •
- La fuente de alimentación está conectada adecuadamente a la impresora. •

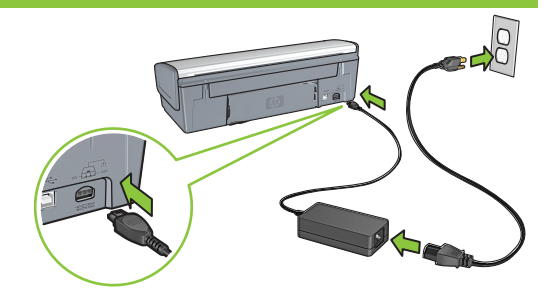

## Ayuda de instalación para Windows

#### **¿No tiene dispositivo plug and play?**

- Asegúrese de que la impresora está conectada y encendida. •
- Asegúrese de que conecta el cable USB entre la impresora y el equipo sólo cuando se lo solicite el sistema. •
- Asegúrese de que el cable USB está enchufado adecuadamente al equipo y a la impresora. •
- Conecte el cable USB directamente al equipo en lugar de hacerlo a través de un concentrador USB. •

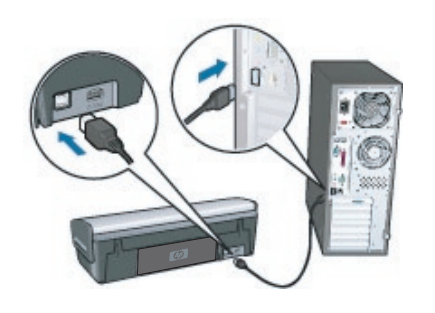

## Ayuda de la impresora

#### **La impresora imprime en varias hojas a la vez**

En caso de que esto ocurra, compruebe lo siguiente:

**Peso del papel:** utilice papel de acuerdo a las especificaciones recomendadas. Papel Carta: de 65 a 90 g/m<sup>2</sup> (de 16 a 24 lb) Papel Legal: de 70 a 90 g/m<sup>2</sup> (de 20 a 24 lb) **•**

Sobres: de 70 a 90 g/m<sup>2</sup> (de 20 a 24 lb)

Tarjetas: hasta 200 g/m² (un máximo de 110 lb de fichas)

Papel fotográfico: hasta 280 g/m² (un máximo de 75 lb de fichas)

**Bandeja de papel:** vuelva a cargar el papel en la bandeja correspondiente, colóquelo hasta llegar al tope y, a continuación, deslice la guía del papel hasta la pila de papel. **•**

#### **La impresora no suministra papel**

Pruebe una de las siguientes soluciones:

- Reduzca el número de hojas en la bandeja de entrada. •
- Retire el papel de la bandeja de entrada y vuelva a cargarlo. •
- Utilice sólo un tipo y tamaño de papel a la vez. •
- Utilice un tipo de papel diferente. •

#### **Atasco de papel**

Presione el botón Reanudar.

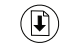

Si el atasco de papel no desaparece, intente lo siguiente:

- Apague la impresora y desenchufe el cable de alimentación de la toma de corriente eléctrica. 1.
- Tire de la puerta de acceso posterior hacia afuera. 2.

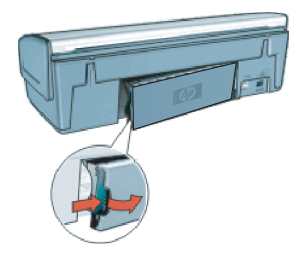

- Elimine el atasco de papel de la parte interior de la impresora. 3.
- Vuelva a colocar la puerta posterior correctamente. 4.

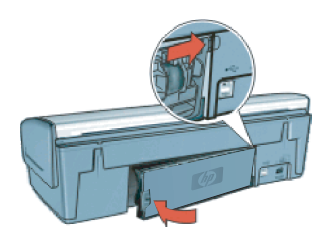

- Si el atasco de papel no se puede eliminar en la parte posterior de la impresora por la puerta de acceso posterior, levante la cubierta de la impresora, elimine el atasco de papel de la parte delantera y, a continuación, baje la cubierta. 5.
- Vuelva a conectar el cable de alimentación de la impresora a la toma de corriente eléctrica y encienda la impresora. 6.
- 7. Presione el botón Reanudar y vuelva a imprimir el documento.

#### **El trabajo de impresión está atascado en la cola (Windows)**

Si la impresora deja de imprimir antes de terminar el trabajo, es posible que el trabajo de impresión esté atascado en la cola de impresión.

- Compruebe que está utilizando la impresora predeterminada para imprimir documentos. Seleccione la carpeta **Impresoras** o **Impresoras y faxes** de su equipo y asegúrese de que la casilla de verificación del icono de su impresora está marcada. Si tiene varios iconos para la misma impresora, elimine los iconos sobrantes. •
- Asegúrese de que la impresora no está configurada para **pausar la impresión**. Haga clic en el icono de la impresora y seleccione el menú para crear accesos directos. •
- Si el proceso de impresión no responde, sitúese en la carpeta **Herramientas administrativas** del equipo, haga doble clic en Servicios y, a continuación, haga doble clic en **Cola de impresión**. Haga clic en **Detener** y, a continuación, haga clic en **Inicio** para reanudar la impresión. •

#### **Puerto USB delantero**

- El puerto USB delantero de la impresora sólo se activa cuando se conecta la impresora al equipo, que debe estar debidamente encendido, y se ejecuta el sistema operativo. •
- Al utilizar el puerto USB, puede transferir fotografías a su equipo desde una cámara digital, lector de tarjetas externo o unidad de memoria flash USB. •
- El puerto USB no permite imprimir directamente desde una cámara o cualquier otro dispositivo a la impresora. •

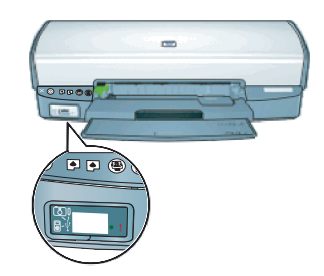

#### **El botón Photosmart Essential no responde**

Si no ocurre nada al presionar el botón Photosmart Essential, instale el software HP Photosmart que se proporciona con la impresora. Si ya está instalado, reinicie el equipo.

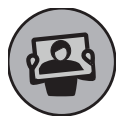

## Requisitos mínimos del sistema

Para obtener información acerca de los requisitos mínimos del sistema, consulte el archivo Readme (Léame). La tinta de los cartuchos se emplea durante el proceso de impresión de varias maneras, incluido el proceso de inicialización, que prepara el dispositivo y los cartuchos para la impresión, y el servicio de los cabezales de impresión,

que mantiene las boquillas de impresión limpias y facilita el paso correcto de la tinta. Además, puede sobrar parte de la tinta en el cartucho después de su utilización. Para más información, visite www.hp.com/go/inkusage.

## Aide sur l'installation

#### **Pas d'alimentation ?**

Vérifiez les points suivants.

- Le câble d'alimentation de l'imprimante est branché sur la prise secteur. •
- Le câble d'alimentation est bien connecté à la prise de l'adaptateur. •
- L'adaptateur est bien connecté à l'imprimante. •

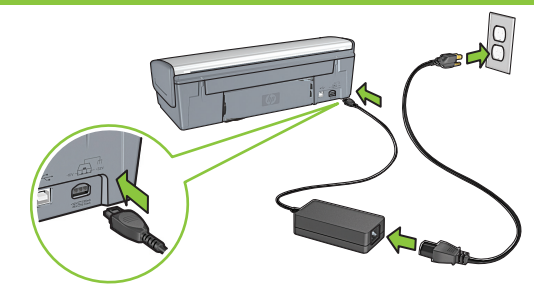

### Aide sur l'installation sous Windows

#### **Pas de fonction Plug And Play ?**

- Vérifiez que l'imprimante est connectée et qu'elle est sous tension. •
- Vérifiez que vous n'avez connecté le câble USB à l'imprimante et à votre ordinateur qu'après y avoir été invité. •
- Vérifiez que le câble USB est correctement connecté à l'imprimante et à l'ordinateur. •
- Connectez directement le câble USB à votre ordinateur et non via un concentrateur USB. •

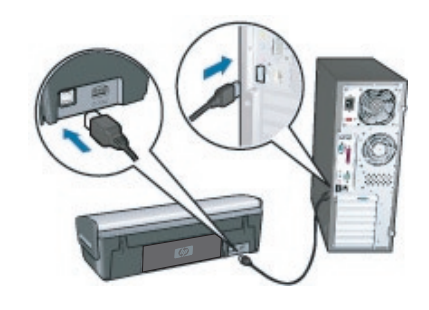

## Aide sur l'imprimante

#### **L'imprimante entraîne plusieurs feuilles simultanément**

Dans ce cas, vérifiez les points suivants.

**Grammage du papier :** utilisez un papier conforme aux spécifications recommandées. Lettre : 65 à 90 g/m² Légal : 70 à 90 g/m² Enveloppes : 70 à 90 g/m² Cartes : jusqu'à 200 g/m² Papier photo : jusqu'à 280 g/m² **•**

**Bac à papier :** rechargez le papier dans le bac, en poussant le papier jusqu'à ce que vous sentiez une résistance, puis faites glisser le guide papier pour le positionner contre le papier. **•**

#### **L'imprimante ne charge pas le papier**

Essayez une ou plusieurs des solutions suivantes.

- Réduisez le nombre de feuilles dans le bac à papier. •
- Retirez le papier du bac d'entrée et rechargez-le. •
- Utilisez un seul type de papier à la fois. •
- Utilisez un type différent de papier. •

### **Bourrage papier**

Appuyez sur le bouton de **reprise**.

Si le bourrage papier ne s'élimine pas, essayez la procédure suivante.

- Mettez l'imprimante hors tension et débranchez son câble d'alimentation de la prise secteur. 1.
- Ouvrez le panneau arrière. 2.

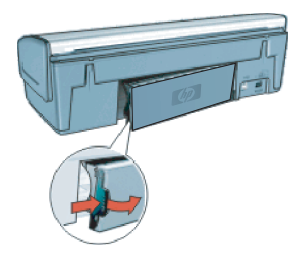

- Retirez tout le papier qui se trouve à l'intérieur de l'imprimante. 3.
- Remettez correctement en place le panneau arrière. 4.

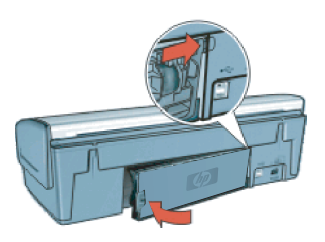

- Si le bourrage papier ne peut pas être supprimé via le panneau arrière, relevez le capot de l'imprimante, supprimez le bourrage depuis l'avant de l'imprimante, puis rabaissez le capot. 5.
- Rebranchez le câble d'alimentation de l'imprimante sur la prise secteur et mettez l'imprimante sous tension. 6.
- Appuyez sur le bouton de **reprise** et réimprimez le document. 7.

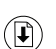

### **Tâche d'impression en attente dans la file (Windows)**

Si l'impression s'arrête avant que la tâche ne soit terminée, la tâche est peut-être bloquée dans la file d'attente d'impression.

- Vérifiez que vous utilisez l'imprimante par défaut pour imprimer vos documents. Vérifiez dans le dossier **Imprimantes** ou **Imprimantes et télécopieurs** de votre ordinateur que l'icône correspondant à votre imprimante comporte une coche. Si vous voyez plusieurs icônes pour la même imprimante, supprimez les icônes en trop. •
- Assurez-vous que votre imprimante n'est pas configurée pour mettre l'**impression en pause**. Cliquez avec le bouton droit de la souris sur l'imprimante et vérifiez le menu de raccourci. •
- Si le service d'impression ne répond plus, ouvrez le dossier **Outils d'administration** de votre ordinateur, double-cliquez sur Services, puis double-cliquez sur **Spouleur d'impression**. Cliquez sur **Arrêter**, puis sur **Démarrer** pour relancer le service d'impression. •

#### **Port USB avant**

- Le port USB situé à l'avant de l'imprimante n'est actif que lorsque l'imprimante est connectée à un ordinateur sous tension et dont le système d'exploitation est en cours d'exécution. •
- Grâce à ce port USB avant, vous pouvez transférer vers votre ordinateur des photos d'un appareil photo numérique, un lecteur de carte externe ou un lecteur flash USB. •
- Le port USB ne prend pas en charge l'impression directe depuis un appareil photo ou tout autre périphérique. •

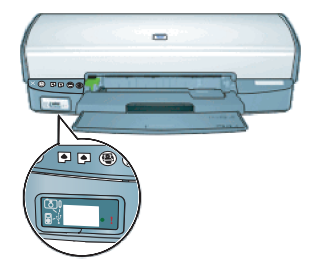

#### **Le bouton Photosmart Essential ne répond pas**

Si rien ne se passe lorsque vous appuyez sur le bouton Photosmart Essential, installez le logiciel HP Photosmart livré avec votre imprimante. S'il est déjà installé, redémarrez votre ordinateur.

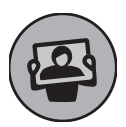

## Configuration minimum requise

Pour plus d'informations sur la configuration minimum requise, reportez-vous au fichier Lisezmoi.

L'encre contenue dans les cartouches est utilisée de différentes manières au cours du processus d'impression, y compris lors de l'initialisation, qui prépare le périphérique et les cartouches en vue de l'impression, ou encore lors de l'entretien des têtes d'impression, qui permet de nettoyer les buses et assurer que l'encre s'écoule en douceur. En outre, une certaine quantité d'encre demeure dans la cartouche après utilisation. Pour plus d'informations, voir www.hp.com/go/inkusage.

## **Power requirements**

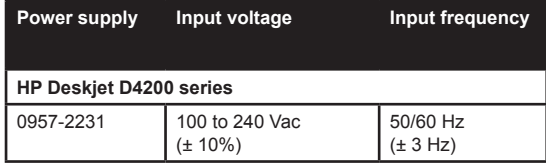

## **Power consumption**

Less than 1 watt maximum when off Less than 3 watts in power save mode 44 watts maximum average when printing

## **Operating environment**

**Recommended operating conditions** Temperature: 15° to 30°C (59° to 86°F) Humidity: 20 to 80% RH non-condensing **Maximum operating conditions** Temperature: 5° to 40°C (41° to 104°F) Humidity: 15 to 80% RH non-condensing **Maximum shipping conditions** Temperature: -40° to 60°C (-40° to 140°F) Humidity: 5 to 90% RH non-condensing

# **Alimentation électrique**

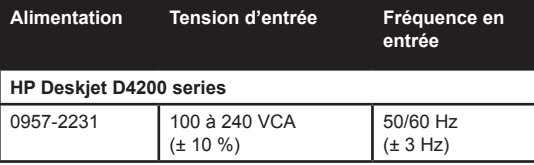

## **Consommation**

1 watt maximum à l'arrêt

3 watts maximum en mode d'économie d'énergie 44 watts maximum en moyenne lors de l'impression

## **Environnement de fonctionnement**

**Conditions de fonctionnement recommandées** Température : 15 à 30 °C (59 à 86 °F) Humidité : 20 à 80 % sans condensation **Conditions de fonctionnement maximum** Température : 5 à 40 °C (41 à 104 °F) Humidité : 15 à 80 % sans condensation **Conditions de transport maximum** Température : -40 à 60 °C (-40 à 140 °F) Humidité : 5 à 90 % sans condensation

## **Requisitos de alimentación**

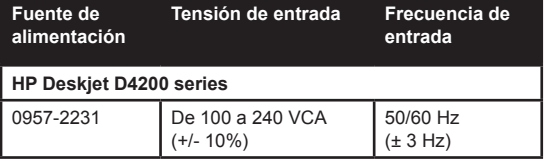

## **Consumo eléctrico**

Menos de 1 vatio como máximo cuando está desconectada Menos de 3 vatios cuando está activado el modo de ahorro de energía

44 vatios como máximo de media durante la impresión

## **Entorno de funcionamiento**

#### **Condiciones de funcionamiento recomendadas** Temperatura: entre 15° y 30 °C (entre 59° y 86 °F) **Humedad:** humedad relativa entre el 20 y el 80% (sin condensación)

**Condiciones máximas de funcionamiento**

Temperatura: entre 5° y 40 °C (entre 41° y 104 °F) Humedad: humedad relativa entre el 15 y el 80% (sin condensación)

#### **Condiciones máximas para transporte**

Temperatura: entre -40° y 60 °C (entre -40° y 140 °F) Humedad: humedad relativa entre el 5 y el 90% (sin condensación)

## **HP printer limited warranty statement**

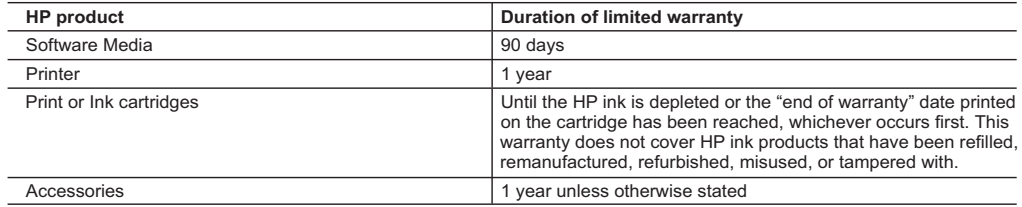

A. Extent of limited warranty

- 1. Hewlett-Packard (HP) warrants to the end-user customer that the HP products specified above will be free from defects in materials and workmanship for the duration specified above, which duration begins on the date of purchase by the customer.
- 2. For software products, HP's limited warranty applies only to a failure to execute programming instructions. HP does not
- warrant that the operation of any product will be interrupted or error free. 3. HP's limited warranty covers only those defects that arise as a result of normal use of the product, and does not cover any other problems, including those that arise as a result of:
	- a. Improper maintenance or modification;
	- b. Software, media, parts, or supplies not provided or supported by HP;
	- c. Operation outside the product's specifications;
	- d. Unauthorized modification or misuse.
	- 4. For HP printer products, the use of a non-HP cartridge or a refilled cartridge does not affect either the warranty to the customer or any HP support contract with the customer. However, if printer failure or damage is attributable to the use of a non-HP or refilled cartridge or an expired ink cartridge, HP will charge its standard time and materials charges to service the printer for the particular failure or damage.
	- 5. If HP receives, during the applicable warranty period, notice of a defect in any product which is covered by HP's warranty, HP shall either repair or replace the product, at HP's option.
	- 6. If HP is unable to repair or replace, as applicable, a defective product which is covered by HP's warranty, HP shall, within a reasonable time after being notified of the defect, refund the purchase price for the product.
	- 7. HP shall have no obligation to repair, replace, or refund until the customer returns the defective product to HP. 8. Any replacement product may be either new or like-new, provided that it has functionality at least equal to that of the product being replaced.
	- 9. HP products may contain remanufactured parts, components, or materials equivalent to new in performance.
	- 10. HP's Limited Warranty Statement is valid in any country where the covered HP product is distributed by HP. Contracts for additional warranty services, such as on-site service, may be available from any authorized HP service facility in countries where the product is distributed by HP or by an authorized importer.
- B. Limitations of warranty

TO THE EXTENT ALLOWED BY LOCAL LAW, NEITHER HP NOR ITS THIRD PARTY SUPPLIERS MAKES ANY OTHER WARRANTY OR CONDITION OF ANY KIND, WHETHER EXPRESS OR IMPLIED WARRANTIES OR CONDITIONS OF MERCHANTABILITY, SATISFACTORY QUALITY, AND FITNESS FOR A PARTICULAR PURPOSE.

- C. Limitations of liability
	- 1. To the extent allowed by local law, the remedies provided in this Warranty Statement are the customer's sole and exclusive remedies.
	- 2. TO THE EXTENT ALLOWED BY LOCAL LAW, EXCEPT FOR THE OBLIGATIONS SPECIFICALLY SET FORTH IN THIS WARRANTY STATEMENT, IN NO EVENT SHALL HP OR ITS THIRD PARTY SUPPLIERS BE LIABLE FOR DIRECT, INDIRECT, SPECIAL, INCIDENTAL, OR CONSEQUENTIAL DAMAGES, WHETHER BASED ON CONTRACT, TORT, OR ANY OTHER LEGAL THEORY AND WHETHER ADVISED OF THE POSSIBILITY OF SUCH DAMAGES.
- D. Local law
	- 1. This Warranty Statement gives the customer specific legal rights. The customer may also have other rights which vary from state to state in the United States, from province to province in Canada, and from country to country elsewhere in the world.
	- 2. To the extent that this Warranty Statement is inconsistent with local law, this Warranty Statement shall be deemed modified to be consistent with such local law. Under such local law, certain disclaimers and limitations of this Warranty Statement may not apply to the customer. For example, some states in the United States, as well as some governments outside the United States (including provinces in Canada), may:
		- a. Preclude the disclaimers and limitations in this Warranty Statement from limiting the statutory rights of a consumer (e.g., the United Kingdom);
		- b. Otherwise restrict the ability of a manufacturer to enforce such disclaimers or limitations; or
		- c. Grant the customer additional warranty rights, specify the duration of implied warranties which the manufacturer cannot disclaim, or allow limitations on the duration of implied warranties.
	- 3. THE TERMS IN THIS WARRANTY STATEMENT, EXCEPT TO THE EXTENT LAWFULLY PERMITTED, DO NOT EXCLUDE, RESTRICT, OR MODIFY, AND ARE IN ADDITION TO, THE MANDATORY STATUTORY RIGHTS APPLICABLE TO THE SALE OF THE HP PRODUCTS TO SUCH CUSTOMERS.

#### **HP Limited Warranty**

#### Dear Customer,

You will find below the name and address of the HP entity responsible for the performance of the HP Limited Warranty in your country.

#### **You may have additional statutory rights against the seller based on your purchase agreement. Those rights are not in any way affected by this HP Limited Warranty.**

**Ireland:** Hewlett-Packard Ireland Ltd. 30 Herbert Street IRL-Dublin 2 **United Kingdom:** Hewlett-Packard Ltd, Cain Road, Bracknell, GB-Berks RG12 1HN

## **Declaración de garantía limitada de impresoras HP**

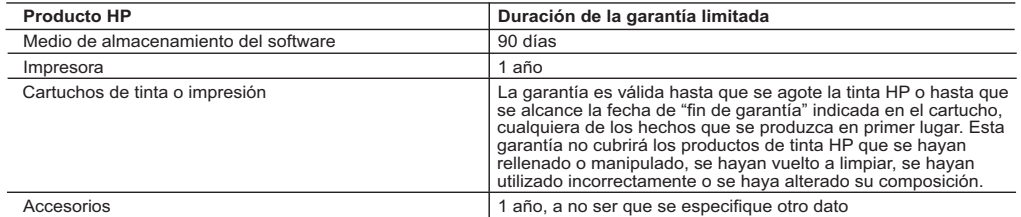

A. Alcance de la garantía limitada

 1. Hewlett-Packard (HP) garantiza al usuario final que el producto de HP especificado no tendrá defectos de materiales ni mano de obra por el periodo anteriormente indicado, cuya duración empieza el día de la compra por parte del cliente.<br>2. Para los productos de software, la garantía limitada de HP se aplica únicamente a la incapacidad del

ejecutar las instrucciones. HP no garantiza que el funcionamiento de los productos se interrumpa o no contenga errores.

 3. La garantía limitada de HP abarca sólo los defectos que se originen como consecuencia del uso normal del producto, y no cubre otros problemas, incluyendo los originados como consecuencia de:

- a. Mantenimiento o modificación indebidos;
- b. Software, soportes de impresión, piezas o consumibles que HP no proporcione o no admita;
- c. Uso que no se ajuste a las especificaciones del producto;
- d. Modificación o uso incorrecto no autorizados.

 4. Para los productos de impresoras de HP, el uso de un cartucho que no sea de HP o de un cartucho recargado no afecta ni a la garantía del cliente ni a cualquier otro contrato de asistencia de HP con el cliente. No obstante, si el error<br>o el desperfecto en la impresora se atribuye al uso de un cartucho que no sea de HP, un cartuch cartucho de tinta caducado, HP cobrará aparte el tiempo y los materiales de servicio para dicho error o desperfecto.

 5. Si durante la vigencia de la garantía aplicable, HP recibe un aviso de que cualquier producto presenta un defecto cubierto por la garantía, HP reparará o sustituirá el producto defectuoso como considere conveniente.

- 6. Si HP no logra reparar o sustituir, según corresponda, un producto defectuoso que esté cubierto por la garantía, HP reembolsará al cliente el precio de compra del producto, dentro de un plazo razonable tras recibir la notificación del defecto.
- 7. HP no tendrá obligación alguna de reparar, sustituir o reembolsar el precio del producto defectuoso hasta que el cliente lo haya devuelto a HP.
- 8. Los productos de sustitución pueden ser nuevos o seminuevos, siempre que sus prestaciones sean iguales o mayores que las del producto sustituido.
- 9. Los productos HP podrían incluir piezas, componentes o materiales refabricados equivalentes a los nuevos en cuanto al rendimiento.
- 10. La Declaración de garantía limitada de HP es válida en cualquier país en que los productos HP cubiertos sean distribuidos por HP. Es posible que existan contratos disponibles para servicios de garantía adicionales, como el servicio in situ, en cualquier suministrador de servicios autorizado por HP, en aquellos países donde HP o un importador autorizado distribuyan el producto.
- B. Limitaciones de la garantía

HASTA DONDE LO PERMITAN LAS LEYES LOCALES, NI HP NI SUS TERCEROS PROVEEDORES OTORGAN NINGUNA OTRA GARANTÍA O CONDICIÓN DE NINGÚN TIPO, YA SEAN GARANTÍAS O CONDICIONES DE COMERCIABILIDAD EXPRESAS O IMPLÍCITAS, CALIDAD SATISFACTORIA E IDONEIDAD PARA UN FIN DETERMINADO.

C. Limitaciones de responsabilidad

- 1. Hasta donde lo permitan las leyes locales, los recursos indicados en esta Declaración de garantía son los únicos y exclusivos recursos de los que dispone el cliente.
- 2. HASTA EL PUNTO PERMITIDO POR LA LEY LOCAL, EXCEPTO PARA LAS OBLIGACIONES EXPUESTAS ESPECÍFICAMENTE EN ESTA DECLARACIÓN DE GARANTÍA, EN NINGÚN CASO HP O SUS PROVEEDORES SERÀN RESPONSABLES DE LOS DAÑOS DIRECTOS, INDIRECTOS, ESPECIALES, INCIDENTALES O<br>CONSECUENCIALES, YA ESTÉ BASADO EN CONTRATO, RESPONSABILIDAD EXTRACONTRACTUAL O CUALQUIER OTRA TEORÍA LEGAL, Y AUNQUE SE HAYA AVISADO DE LA POSIBILIDAD DE TALES DAÑOS.
- D. Legislación local
- 1. Esta Declaración de garantía confiere derechos legales específicos al cliente. El cliente podría también gozar de otros<br>derechos que varían según el estado (en Estados Unidos), la provincia (en Canadá), o la entidad gu cualquier otro país del mundo.
	- 2. Hasta donde se establezca que esta Declaración de garantía contraviene las leyes locales, dicha Declaración de garantía se considerará modificada para acatar tales leyes locales. Bajo dichas leyes locales, puede que algunas de las declinaciones de responsabilidad y limitaciones estipuladas en esta Declaración de garantía no se apliquen al cliente. Por ejemplo, algunos estados en Estados Unidos, así como ciertas entidades gubernamentales en el exterior de Estados Unidos (incluidas las provincias de Canadá) pueden:
		- a. Evitar que las renuncias y limitaciones de esta Declaración de garantía limiten los derechos estatutarios del cliente (por ejemplo, en el Reino Unido);
		- b. Restringir de otro modo la capacidad de un fabricante de aumentar dichas renuncias o limitaciones; u
		- c. Ofrecer al usuario derechos adicionales de garantía, especificar la duración de las garantías implícitas a las que no
- puede renunciar el fabricante o permitir limitaciones en la duración de las garantías implícitas. 3. LOS TÉRMINOS ENUNCIADOS EN ESTA DECLARACIÓN DE GARANTÍA, SALVO HASTA DONDE LO PERMITA LA LEY, NO EXCLUYEN, RESTRINGEN NI MODIFICAN LOS DERECHOS ESTATUTARIOS OBLIGATORIOS PERTINENTES A LA VENTA DE PRODUCTOS HP A DICHOS CLIENTES, SINO QUE SON ADICIONALES A LOS MISMOS.

#### **Información sobre la Garantía Limitada del Fabricante HP**

Estimado Cliente:

Adjunto puede encontrar el nombre y dirección de las entidades HP que proporcionan la Garantía Limitada de HP (garantía del fabricante) en su país.

**Usted puede tener también frente al vendedor los derechos que la ley le conceda, conforme a lo estipulado en el contrato de compra, que son adicionales a la garantía del fabricante y no quedan limitados por ésta.**

**España:** Hewlett-Packard Española S.L., C/ Vicente Aleixandre 1, Parque Empresarial Madrid - Las Rozas, 28230 Las Rozas, Madrid

## **Déclaration de garantie limitée de l'imprimante HP**

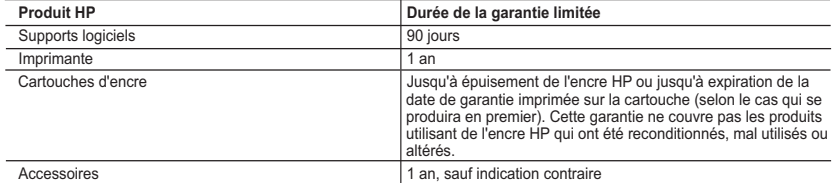

A. Extension de garantie limitée

- 1. Hewlett-Packard (HP) garantit au client utilisateur final que les produhits HP décrits précédemment sont exempts de défauts de matériaux et malfaçons pendant la durée indiquée ci-dessus, à compter de la date d'achat par le client.
- 2. Pour les logiciels, la garantie limitée HP est valable uniquement en cas d'impossibilité d'exécuter les instructions de programmation. HP ne garantit pas que le fonctionnement du logiciel ne connaîtra pas d'interruptions ni d'erreurs.
- 3. La garantie limitée HP ne couvre que les défauts qui apparaissent dans le cadre de l'utilisation normale du produit et ne couvre aucun
- autre problème, y compris ceux qui surviennent du fait : a. d'une mauvaise maintenance ou d'une modification ;
	- b. de logiciels, de supports, de pièces ou de consommables non fournis ou non pris en charge par HP ;
	- du fonctionnement du produit hors de ses caractéristiques ; ou
	-
- d. d'une modification non autorisée ou d'une mauvaise utilisation. 4. Pour les imprimantes HP, l'utilisation d'une cartouche d'un autre fournisseur ou d'une cartouche rechargée n'entraîne pas la résiliation de la garantie ni d'un contrat de support HP. Toutefois, si la panne ou les dégâts peuvent être attribués à l'utilisation d'une cartouche d'un autre fournisseur, d'une cartouche rechargée ou d'une cartouche périmée, HP facturera les montants correspondant au temps et au matériel nécessaires à la réparation de l'imprimante.
	- 5. Si, pendant la période de garantie applicable, HP est informé d'une défaillance concernant un produit couvert par la garantie HP, HP choisira de réparer ou de remplacer le produit défectueux.
	- 6. Si HP est dans l'incapacité de réparer ou de remplacer, selon le cas, un produit défectueux couvert par la garantie HP, HP devra, dans un délai raisonnable après avoir été informé du défaut, rembourser le prix d'achat du produit.
	- 7. HP ne sera tenu à aucune obligation de réparation, de remplacement ou de remboursement tant que le client n'aura pas retourné le produit défectueux à HP. 8. Tout produit de remplacement peut être neuf ou comme neuf, pourvu que ses fonctionnalités soient au moins équivalentes à celles du
	- produit remplacé. 9. Les produits HP peuvent contenir des pièces, des composants ou des matériels reconditionnés équivalents à des neufs en termes de
	- performances. 10. La garantie limitée HP est valable dans tout pays dans lequel le produit HP couvert est distribué par HP. Des contrats apportant des services de garantie supplémentaires, tels que la réparation sur site, sont disponibles auprès des services de maintenance agréés par HP<br>dans les pays dans lequel le produit est distribué par HP ou par un importateur agréé
- B. Restrictions de garantie

DANS LA MESURE OÙ LES LOIS LOCALES L'AUTORISENT, HP OU SES FOURNISSEURS TIERS NE FONT AUCUNE AUTRE GARANTIE OU CONDITION, EXPRESSE OU IMPLICITE, EN CE QUI CONCERNE LES PRODUITS HP ET NIENT TOUTE GARANTIE IMPLICITE DE COMMERCIALISATION, DE QUALITÉ SATISFAISANTE OU D'ADAPTATION À UN BUT PARTICULIER.

- C. Restrictions de responsabilité
	- 1. Dans la mesure où les lois locales l'autorisent, les recours énoncés dans cette déclaration de garantie constituent les recours exclusifs du client.
	- 2. DANS LA MESURE OÙ LES LOIS LOCALES L'AUTORISENT, EXCEPTION FAITE DES OBLIGATIONS SPÉCIFIQUEMENT ÉNONCÉES DANS LA PRÉSENTE DÉCLARATION DE GARANTIE, HP OU SES FOURNISSEURS TIERS NE POURRONT ÊTRE TENUS POUR RESPONSABLES DE DOMMAGES DIRECTS, INDIRECTS, SPÉCIAUX OU ACCIDENTELS, QU'ILS SOIENT BASÉS SUR UN CONTRAT, UN PRÉJUDICE OU TOUTE AUTRE THÉORIE LÉGALE, QUE CES DOMMAGES SOIENT RÉPUTÉS POSSIBLES OU NON.
- D. Lois locales
	- 1. Cette déclaration de garantie donne au client des droits juridiques spécifiques. Le client peut également posséder d'autres droits selon les états des Etats-Unis, les provinces du Canada, et les autres pays ou régions du monde.
- 2. Si cette déclaration de garantie est incompatible avec les lois locales, elle sera considérée comme étant modifiée pour être conforme à la<br>- loi locale. Selon ces lois locales, certaines renonciations et limitations de Par exemple, certains états des Etats-Unis, ainsi que certains gouvernements hors des Etats-Unis (y compris certaines provinces du Canada), peuvent :
	- a. exclure les renonciations et limitations de cette déclaration de garantie des droits statutaires d'un client
	- (par exemple au Royaume-Uni);
	- b. restreindre d'une autre manière la possibilité pour un fabricant d'imposer ces renonciations et limitations ; ou c. accorder au client des droits de garantie supplémentaires, spécifier la durée des garanties implicites que le fabricant ne peut nier, ou
- ne pas autoriser les limitations portant sur la durée des garanties implicites.<br>3. EXCEPTÉ DANS LA MESURE AUTORISÉE PAR LA LÉGISLATION, LES TERMES DE LA PRÉSENTE DÉCLARATION DE GARANTIE N'EXCLUENT, NE LIMITENT NI NE MODIFIENT LES DROITS STATUTAIRES OBLIGATOIRES APPLICABLES À LA VENTE DES PRODUITS HP AUXDITS CLIENTS, MAIS VIENNENT S'Y AJOUTER.

#### **Garantie du fabricant HP**

Cher client,

Vous trouverez, ci-après, les coordonnées de l'entité HP responsable de l'exécution de la garantie fabricant relative à votre matériel HP dans votre pays.

**En vertu de votre contrat d'achat, il se peut que vous disposiez de droits légaux supplémentaires à l'encontre de votre vendeur. Ceux-ci ne sont aucunement affectés par la présente garantie du fabricant HP.** 

En particulier, si vous êtes un consommateur domicilié en France (idepartements et territoires d'outre-mer (DOM-TOM) inclus dans la limite des textes qui leur sont applicables), le vendeur reste tenu à<br>votre égard des défa

**Code de la consommation :**

"Art… 211-4 - Le vendeur est lenu de livrer un bien contorme au contrat et répond des détauts de conformité existant lors de la délivrance.<br>Il répond également des défauts de conformité résultant de l'emballage, des instru

"Art. L. 211-5. - Pour ête conforme au contrat, le bien doit :<br>1º Etre propre à l'usage habituellement attendu d'un bien semblable et, le cas échéant correspondre à la description donnée par le vendeur et posséder les qual

- présenter les qualites qu'un acheteur peut legitmement attendre eu de pard aux déclarations publiques faites par le vendeur, par le producteur ou par son représentant, notamment dans la publicité ou féditional au pouvan **Code civil :**

"Code civil Artice 1641 : La vendeur est tenu de la grantie à raison des défauts cachés de la chose vendue qui la rendent impropre à l'usage auquel on la destine, ou qui diminuent tellement cet usage, que<br>l'acheteur ne l'a

"Code civil Article 1648 : L'action résultant des vices rédhibitoires doit être intentée par l'acquéreur dans un délai de deux ans à compter de la découverte du vice."

**France** : Hewlett-Packard France, SAS, 80, rue Camille Desmoulins, 92788 Issy les Moulineaux Cedex 9

**Belgique** : Hewlett-Packard Belgium BVBA/SPRL, 1, rue de l'Aéronef, B-1140 Brussels **Luxembourg** : Hewlett-Packard Luxembourg SCA, 7a, rue Robert Stümper, L-2557 Luxembourg-Gasperich

This page left intentionally blank.

This page left intentionally blank.

This page left intentionally blank.

## **Regulatory information**

#### **Regulatory model identification number**

For regulatory identification purposes, your product is assigned a Regulatory Model Number. The Regulatory Model Number for your product is VCVRA-0705. This regulatory number should not be confused with the marketing name (HP Deskjet D4200) or product numbers (CB641A etc.).

## **Información normativa**

A efectos de identificación normativa, al producto se le asigna un número de modelo normativo. El número de modelo normativo del producto es VCVRA-0705. Este número normativo no deberá confundirse con el nombre comercial (HP Deskjet D4200) o con el número de producto (CB641A etc.).

#### **Número de identificación de modelo normativo**

## **Find information**

Troubleshooting, product specifications, legal notices, environmental, and additional regulatory information are included in the Help that was placed on your computer when you installed your printer.

#### **Buscar información**

La ayuda que se descargó en el equipo al instalar la impresora incluye información relativa a la solución de problemas, especificaciones del producto, avisos legales, medioambientales y normativa adicional.

## **Informations réglementaires**

**Numéro d'identification de modèle réglementaire** Pour des raisons réglementaires d'identification, un numéro réglementaire de modèle a été affecté à votre produit. Le numéro réglementaire de modèle de votre produit est le VCVRA-0705. Il ne doit pas être confondu avec le nom marketing du produit (HP Deskjet D4200) ni avec le numéro de produit (CB641A, etc.).

### **Recherche d'informations**

Des informations sur le dépannage, les spécifications du produit, les dispositions légales, l'environnement et les réglementations sont incluses dans l'aide en ligne, installée sur votre ordinateur en même temps que l'imprimante.